## Enabling Secure Boot for Linux on Lenovo Secured-core PC's

Secure Boot is supported by many Linux distributions and is an important security feature for ensuring that your boot loader and kernel have not been tampered with.

Linux distributions use a Microsoft signed 'shim' executable that is then able to verify the subsequent boot stages - that have been signed with the distribution key. The Microsoft signed shim is signed using the "Microsoft 3<sup>rd</sup> Party UEFI Certificate", and this certificate is stored in the BIOS database.

Starting in 2022 for Secured-core PCs it is a Microsoft requirement for the  $3<sup>rd</sup>$  Party Certificate to be **disabled by default**. This means that for any of these Lenovo platforms *shipped with Windows preinstalled* an extra step is needed to allow Linux to boot with secure boot enabled.

To enable secure boot to work with Linux we need to enable the "Allow Microsoft 3rd Party UEFI CA" option in the BIOS setup. Use the following steps:

1. Boot into the BIOS setup menu.

Reboot your PC and when the "To interrupt normal startup, press Enter" message is displayed press the F1 key

2. In the BIOS menu select the "Security" option and the "Secure Boot" sub-menu. Toggle the "Allow Microsoft 3rd party UEFI CA" to be "On" as shown below.

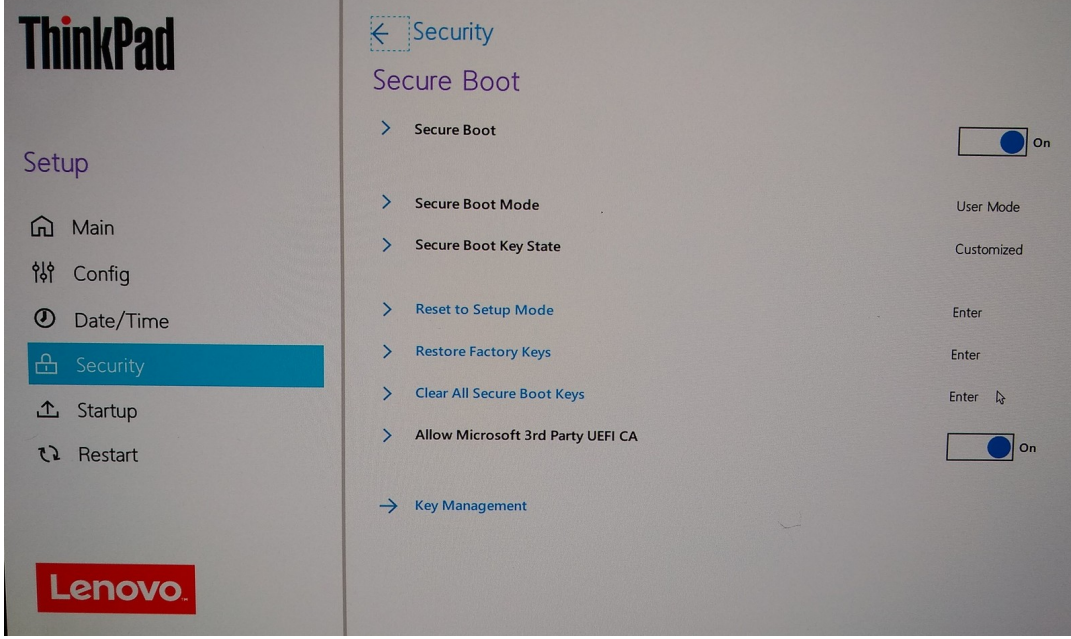

3. Press F10 to save and reboot